# **Configuración básica da rede**

Antes de nada comprobe se pode ou non navegar en Ubuntu por internet co navegador Mozilla Firefox. Se así é, vostede xa ten a rede configurada dun xeito automático, a través do que se coñece por [DHCP](http://es.wikipedia.org/wiki/DHCP). Pero véxase que significa configurar a tarxeta de rede para poder navegar e comunicarse nun futuro con outros ordenadores da rede LAN onde este proceso de configurar a IP haxa que facelo manualmente.

## **Sumario**

- [1](#page-0-0) [Conceptos básicos](#page-0-0)
- [2](#page-1-0) [Coñecer a configuración IP do ordenador no sistema MS Windows](#page-1-0)
- [3](#page-5-0) [Configurar os parámetros IP en Ubuntu](#page-5-0)
	- ♦ [3.1](#page-5-1) [Tarxeta de rede de cable](#page-5-1)
	- ♦ [3.2](#page-8-0) [Tarxeta de rede sen fíos \(WIFI\)](#page-8-0)

## <span id="page-0-0"></span>**Conceptos básicos**

Todo ordenador para poder comunicarse con outros precisa configurar unha serie de parámetros. Aquí daranse unhas breves explicacións sobre o [direccionamento IP](http://informatica.iessanclemente.net/manuais/index.php/O_nivel_de_rede#O_Internet_Protocol). Esta sinxela explicación é para poder entender como se comunican os ordenadores entre si, e dado que o grupo de participantes no curso é moi heteroxéneo haberá persoas que precisen coñecer un pouco sobre isto, e outras poida que non:

**Enderezo IP**: está composta por catro números (do 0 ó 255) separados por puntos. Exemplos: **10.3.145.2**, 11.3.145.2, **192.168.3.2**, • 192.169.3.2, **240.234.1.159**, etc. Cada un destes serve para identificar un ordenador dentro dunha rede de ordenadores, por tanto, ese número non se pode repetir dentro da rede. É como ó número de teléfono dunha casa, ou as extensións nunha oficina.

**Máscara de rede ou máscara de subrede**: serve para dicir que parte do enderezo IP identifica á rede e que parte do enderezo IP identifica • aos equipos dentro da rede.

- Antes de poñer ningún exemplo, analícese o seguinte símil: o número de teléfono 981 112233 e o número 986 112233. Os dous ♦ números, neste caso, son iguais, só que en provincias distintas. O prefixo permite distinguir entre provincias, e deste xeito dúas casas en provincias distintas poden ter o mesmo número, pero dúas casas na mesma provincia non poden ter o mesmo número.
- As máscaras úsanse para distinguir nun enderezo IP que parte é *provincia ou prefixo*, isto é, **rede** e que parte do enderezo IP é ♦ *teléfono*, isto é, **número de equipo** dentro da rede.
- A máscara está composta tamén por catro números de 0 a 255, separados por puntos. Son exemplos típicos, aínda que pode ♦ haber outros: 255.0.0.0, **255.255.0.0**, 255.255.255.0, etc.
- Un enderezo IP non é nada sen a súa máscara, obsérvense os seguintes exemplos de pares IP/ Máscara: ♦
	- ◊ 10.1 .2.3 / 255.0.0.0
	- ◊ 10.2.3.124 / 255.0.0.0
	- ◊ 11.1.2.3 / 255.0.0.0
	- ◊ 180.3.2.2/ 255.255.0.0
	- ◊ 192.168.13.90/ 255.255.255.0
	- ◊ Por regra xeral, onde na máscara haxa un 255 o número correspondente da IP identifica á rede e os demais números da IP identifican ao equipo dentro da rede. Así tense:
	- ◊ 10.1.2.3 / 255.0.0.0: **Rede**: 10, **equipo dentro da rede 10**: 1.2.3
	- ◊ 10.2.3.124 / 255.0.0.0: **Rede**: 10, **equipo dentro da rede 10**: 2.3.124
	- ◊ 11.1.2.3 / 255.0.0.0: **Rede**: 11, **equipo dentro da rede 11**: 1.2.3
	- ◊ 180.3.2.2/ 255.255.0.0: **Rede**: 180.3, **equipo dentro da rede 180.3**: 2.2
	- ◊ 192.168.13.90/ 255.255.255.0: **Rede**: 192.168.13**, equipo dentro da rede 1192.168.13**: 90
	- Os 2 primeiros enderezos pertencen a ordenadores que están na mesma rede **10**, e os ordenadores teñen identificacións ◊ distintas. O 3º enderezo IP, ten o mesmo número de equipo que o primeiro pero están en redes distintas (rede IP 10 e rede IP 11). Observar nas dúas ultimas que parte é rede e que parte é equipo dentro da rede.
- **Porta de enlace**: cando nunha nunha oficina, nun IES, ... se teñen varias extensións de teléfono e se precisa realizar chamadas ao exterior, entón é preciso ter unha centraliña. Esta debe ter un número para indicar que queremos acceder a ela, xeralmente é o número "0" que se marca antes de cada número. Pois ben, extrapolado a internet a centraliña sería o "router". Este tamén terá un enderezo IP. Cada ordenador

debe ter configurado, isto é, coñecer cal é a IP do router para poder saír ao exterior, do mesmo xeito que cada usuario sabe que ten que marcar o "0" para poder marcar un número exterior a través da centraliña.

- **Servidor DNS**:Ninguén coñece tódolos números de teléfono de todo o mundo. Cando non se sabe un número de teléfono dunha amiga, unha das cousas que se pode realizar é chamar a estas compañías de información telefónica. Pero para poder chamalas precísase coñecer o seu número de teléfono.
	- As comunicacións entre ordenadores prodúcense de IP orixe a IP destino. Igual que no teléfono. Non chega con saber o nome da ♦ amiga para chamala, hai que saber o seu número de teléfono.
	- Aquí é semellante, ninguén coñece tódalas IPs de tódolos servidores do mundo. O que se coñece son os seus nomes de dominio, ♦ por exemplo: www.edu.xunta.es, www.usc.es, www.terra.es, etc. Pois ben, hai servidores polo mundo adiante que almacenan eses nomes de dominio e cal é a IP que lle corresponde. Ao igual que as empresas de información telefónica almacenan o nome do propietario do teléfono e o seu número. Por tanto, cando alguén se quere conectar a *www.terra.es*, antes o ordenador deberá achar a súa IP, para iso debera coñecer ó enderezo IP dun servidor DNS ao que preguntarlle, do mesmo xeito que se precisa coñecer o número de teléfono dunha empresa de información telefónica.

Para quen desexe afondar pode consultar consultar estes [apuntes do profesor Jesús Arribi](http://informatica.iessanclemente.net/manuais/index.php/O_nivel_de_rede#O_Internet_Protocol).

Para configurar estes catro valores non vale calquera valor, do mesmo xeito, que ninguén se pode asignar un número de teléfono así mesmo, nin se chama o número de teléfono que lle apeteza para obter información.

Estes catro valores: **Enderezo IP, Mascara, Porta de enlace** e **Servidor DNS**, deben ser proporcionados polo administrador da rede ou pola empresa á que se lle ten contratado o acceso a internet.

Estes catro valores, así mesmo, poden ser configurados no ordenador dun xeito automático, sen intervención do usuario. Para iso na rede debe existir un servidor especial, chamado **servidor DHCP**. Se o ordenador está configurado para obter os catro valores de xeito automático, cando se acenda vai preguntar *oe, alguén pode darme os catro valores que preciso para poder conectarme con todo o mundo?. Grazas*. Se hai servidor DHCP na rede enviaralle eses valores e esa mesma dirección IP non a dará a ningún outro. Ese servidor DHCP pode estar instalado nun ordenador ou no router que nos facilita a compañía de teléfono para conectarse a internet.

### <span id="page-1-0"></span>**Coñecer a configuración IP do ordenador no sistema MS Windows**

Se o MS Windows do que se dispón pode navegar por internet é interesante coñecer a súa configuración IP, pois será a mesma que se usará para o Ubuntu. Os dous sistemas (Windows e Ubuntu) non poden estar iniciados simultaneamente, por tanto pódense usar os mesmos parámetros de configuración IP para un S.O. que para o outro.

Para coñecer a configuración IP de MS Windows hai varias maneiras, unha delas é ir o **Panel de control** de MS Windows: Inicio -> Panel de control ou Inicio -> Configuración -> Panel de control

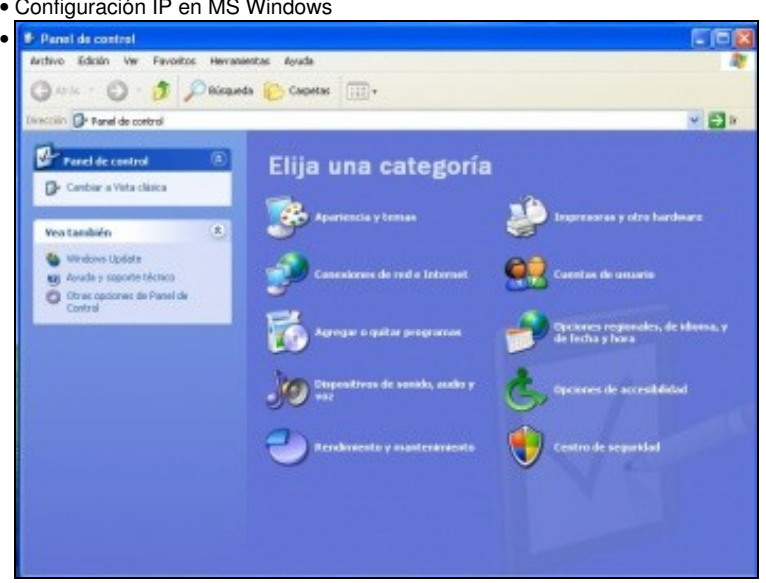

• Configuración IP en MS Windows

En Windows XP: premer en **Cambiar a Vista clásica**.

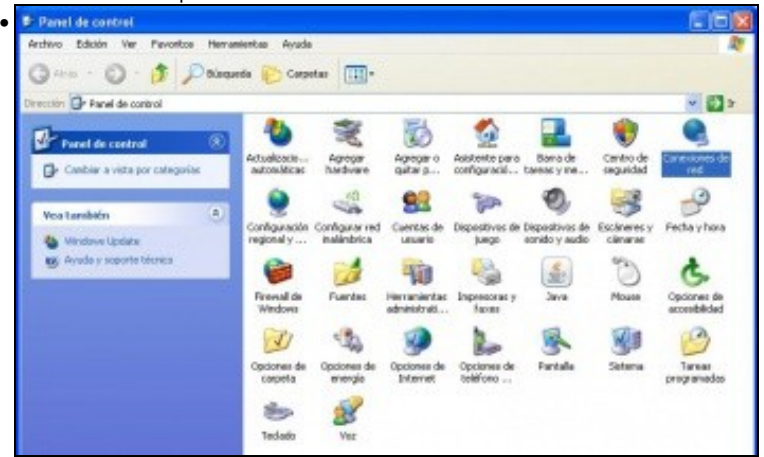

En Windows XP: facer dobre clic en **Conexións de rede**.

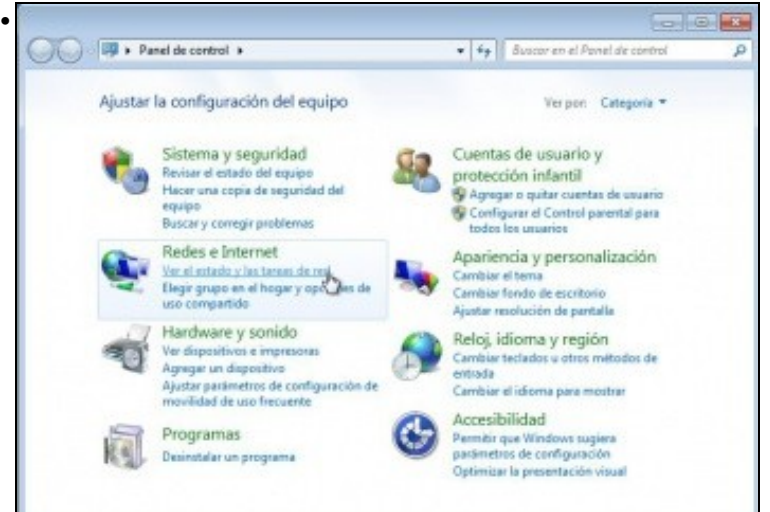

En Windows Vista / 7: premer en **Ver o estado e as tarefas de rede**.

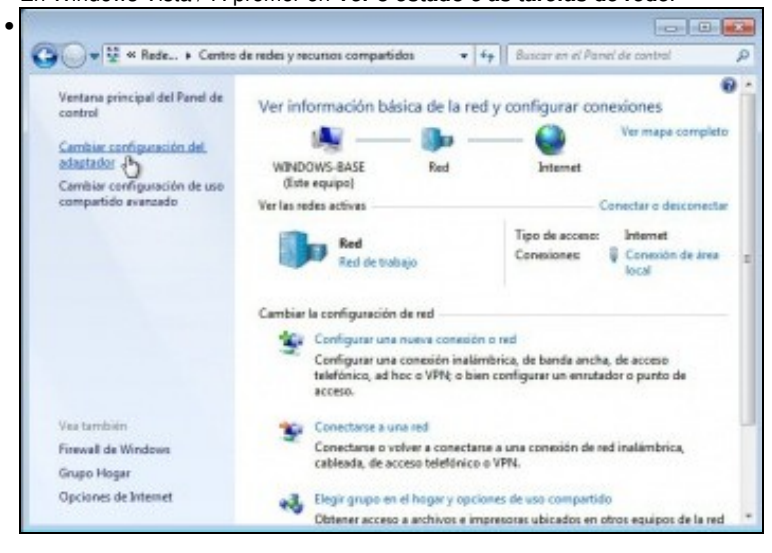

En Windows Vista / 7: premer en **Cambiar a configuración do adaptador**.

•

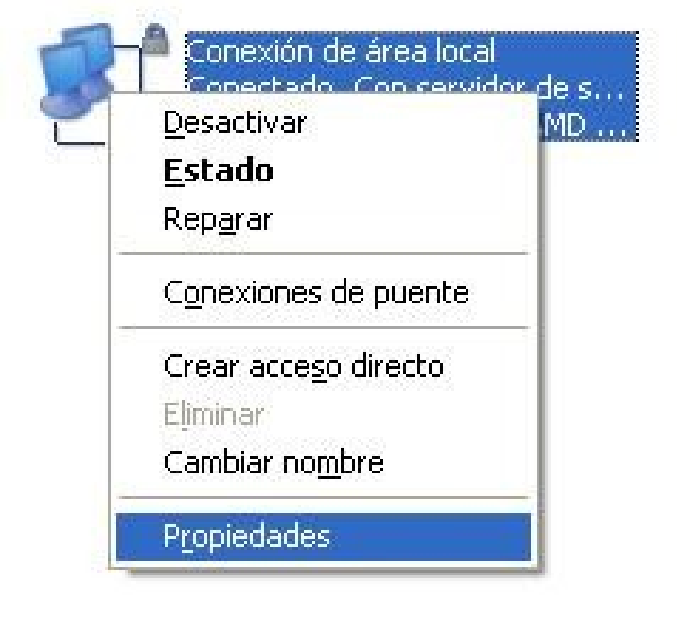

Premer en cada conexión de rede co botón dereito e premer en **Propiedades**. Deste xeito coñecerase a configuración IP de cada tarxeta de rede, xeralmente pode haber dúas: a tarxeta na que se conecta o cable de rede e a WIFI.

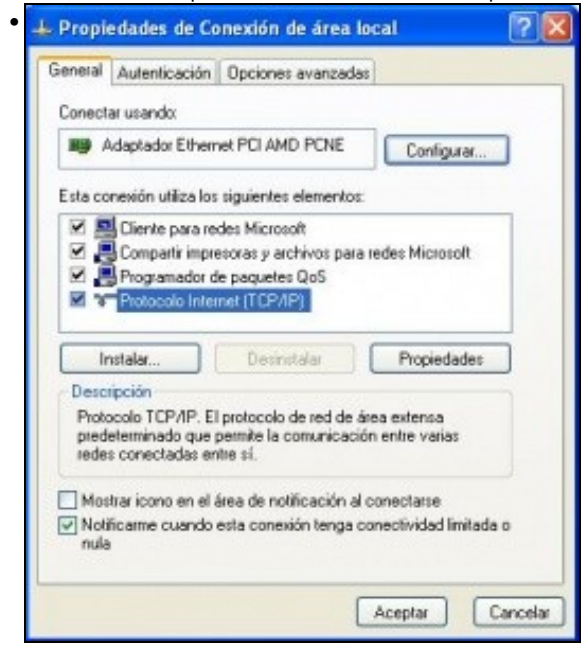

Seleccionar o **Protocolo internet (TCP/IP)** e premer no botón **Propiedades**. Tamén se pode facer dobre clic sobre **Protocolo internet (TCP/IP)**.

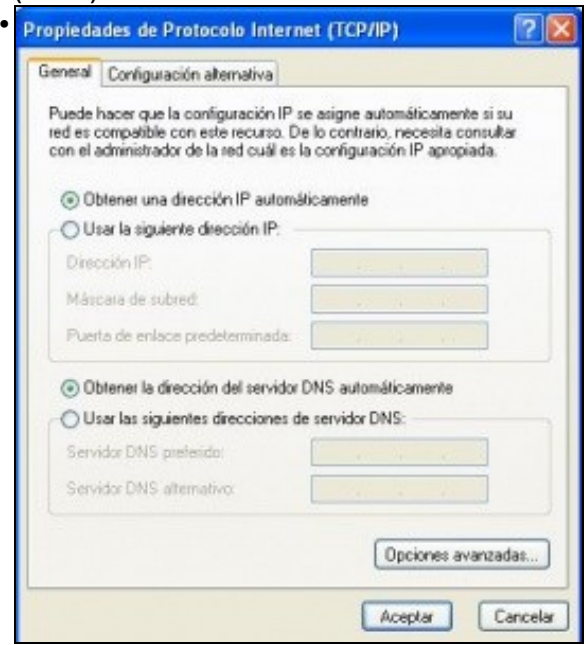

Esta é a configuración por defecto, deste xeito os parámetros de configuración IP obtéñense de xeito automático. Precísase un servidor DHCP na rede.

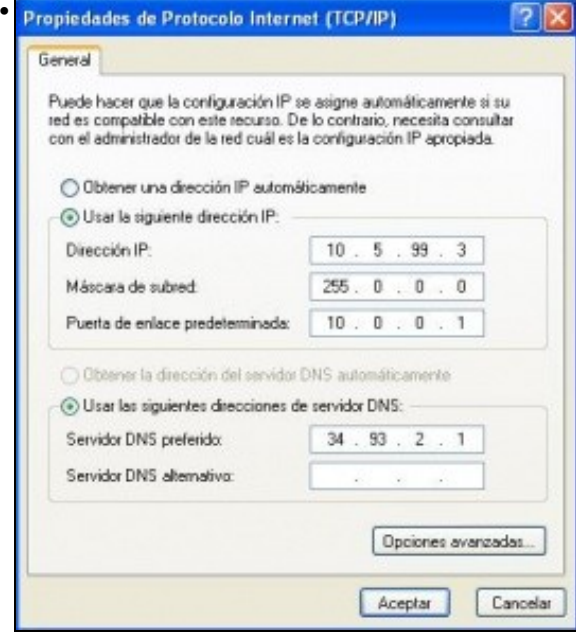

Esta é a configuración manual, onde o usuario introduce os valores de configuración IP. Se este é o seu caso, apunte os valores nun papel, pois serán os mesmos que se usaran para a configuración IP de Ubuntu. Aínda que se usen os mesmos valores non pasará nada, pois o ordenador ou ben esta funcionando con MS Windows ou ben con Ubuntu, non vai estar funcionando cos dous á vez.

Se non se é administrador de MS Windows e non se ten a posibilidade de selo non se van poder ver ás dúas últimas pantallas de configuración. Para subsanar ese problema realizarase a consulta a través dunha ventá de *MS-DOS*. Para iso: Inicio -> Programas -> Accesorios -> Símbolo del sistema.

Unha vez no símbolo do sistema execútese: **ipconfig /all** (premer ENTER).

• Símbolo do sistema para consultar configuración IP

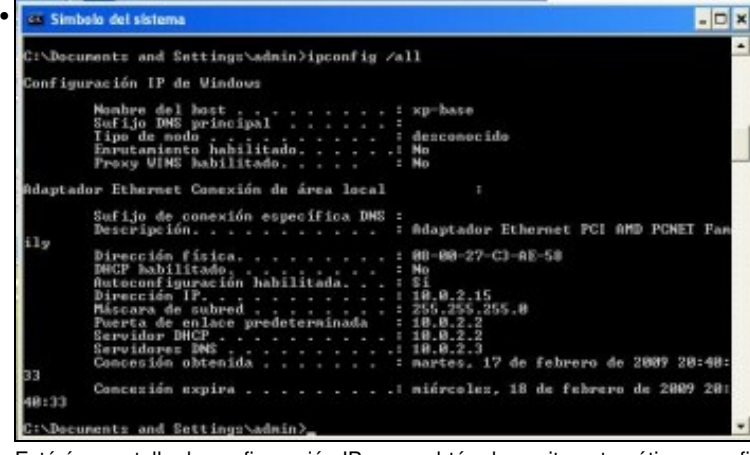

Está é a pantalla de configuración IP se se obtén dun xeito automático a configuración IP. Obsérvese que neste caso o servidor DNS e a porta de enlace teñen o mesmo Enderezo IP. Isto é, o router (porta de enlace) tamén está actuando de servidor DNS.

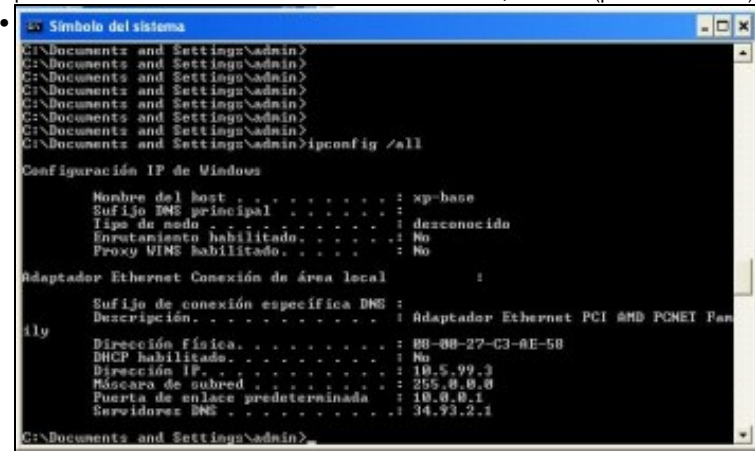

Neste caso non se indica cal é o servidor DHCP, por tanto a configuración é manual ou estática, isto é, foi introducida por un usuario administrador.

### <span id="page-5-0"></span>**Configurar os parámetros IP en Ubuntu**

Se vostede pode navegar por internet dun xeito automático non precisa realizar ningún cambio na configuración de rede. Aínda así, exponse a continuación como se configuran as tarxetas de rede, ben Wifi ou ben de cable, tanto de xeito manual como automático por DHCP, (configuración, está última, por defecto).

#### <span id="page-5-1"></span>**Tarxeta de rede de cable**

• Configuración tarxeta de rede de cable

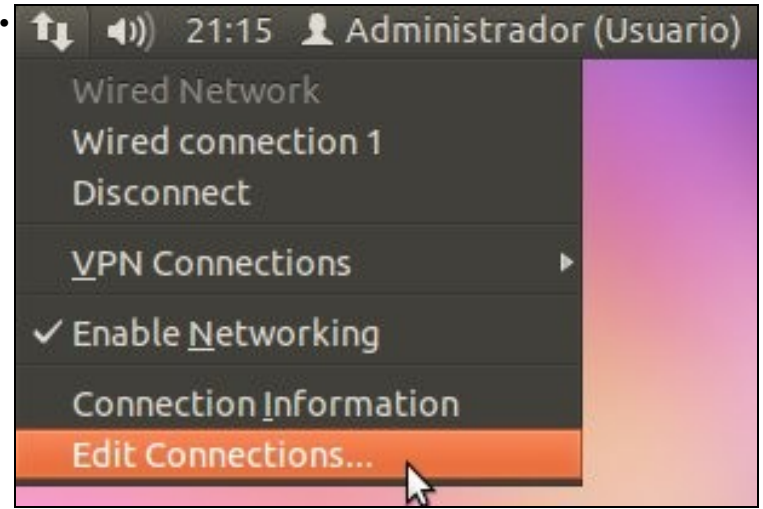

Premer sobre a icona de rede. Vese que a tarxeta de rede por cable está activada cando se ten a icona con dúas frechas. Premer en **Editar as conexións**

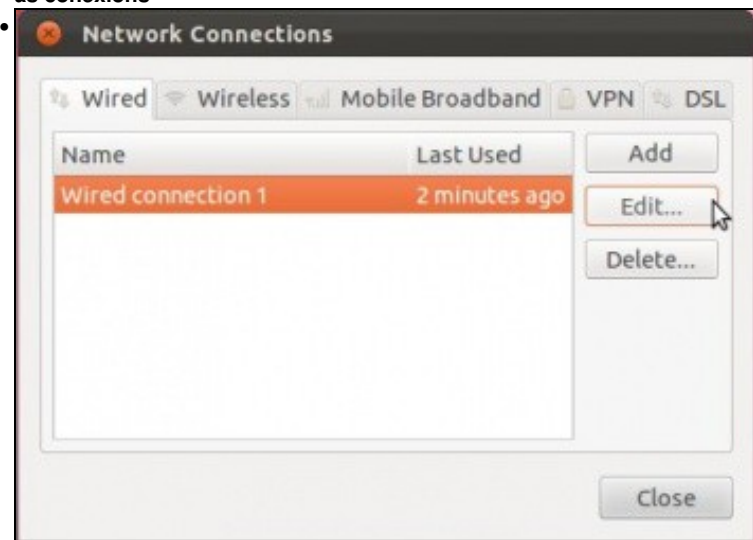

*Wired*, significa tarxeta de rede de cable. Seleccionar a tarxeta da que se dispón. Premer en **Editar** (*Edit*) ou facer dobre clic sobre a tarxeta seleccionada.

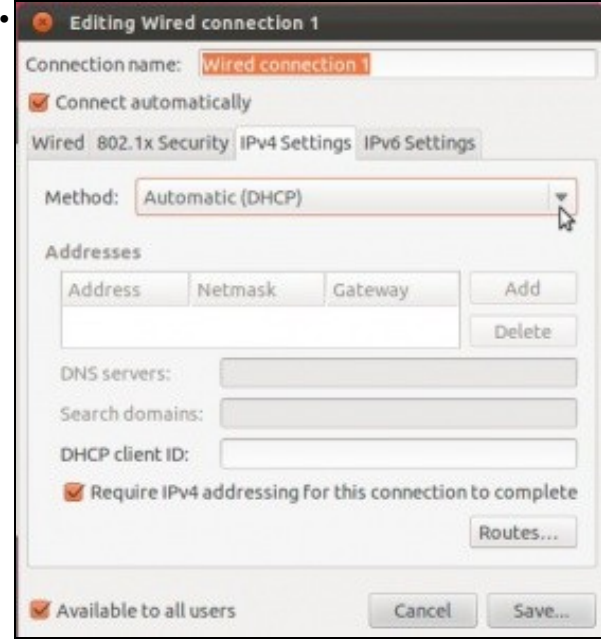

Na lapela **Configuración IPv4** (*IPv4 settings*) obsérvase que o método de configuración IP por defecto está en automático (DHCP). Se con esta configuración se pode navegar por internet non se precisa realizar ningún cambio.

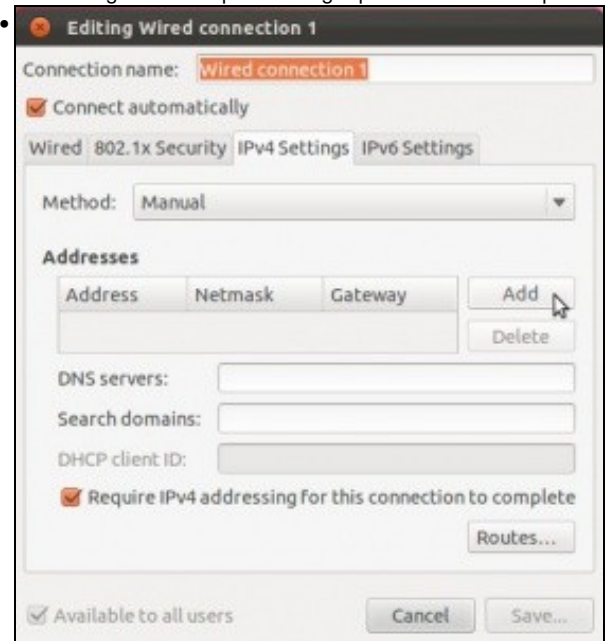

**Se non se dispón de servidor DHCP na rede**, isto é, se non se pode navegar por internet, entón a configuración hai que introducila de xeito manual. Selecciónese o método **Manual**. Cópiense os valores do MS Windows nos campos correspondentes. Para iso, prémase en **Engadir** (*Add*) e ...

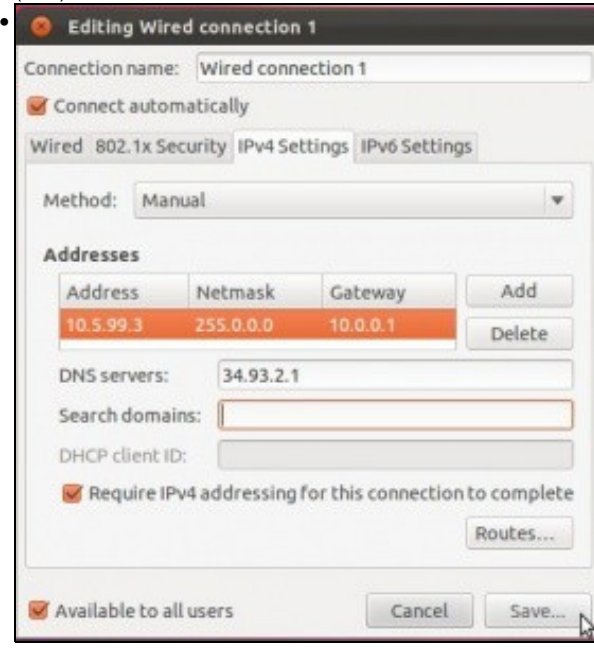

escribir en cada campo os valores que se tiñan en MS Windows ou os que lle proporcionou o administrador da rede. **Enderezo IP** é *Address*, **Máscara de subrede** é *Netmask*, **Porta de enlace** é *Gateway* e finalmente **Servidor DNS** é *DNS server*. Para rematar premer en **Save**. Pedirásenos o contrasinal do usuario administrador xa que estamos realizando un cambio na configuración do sistema.

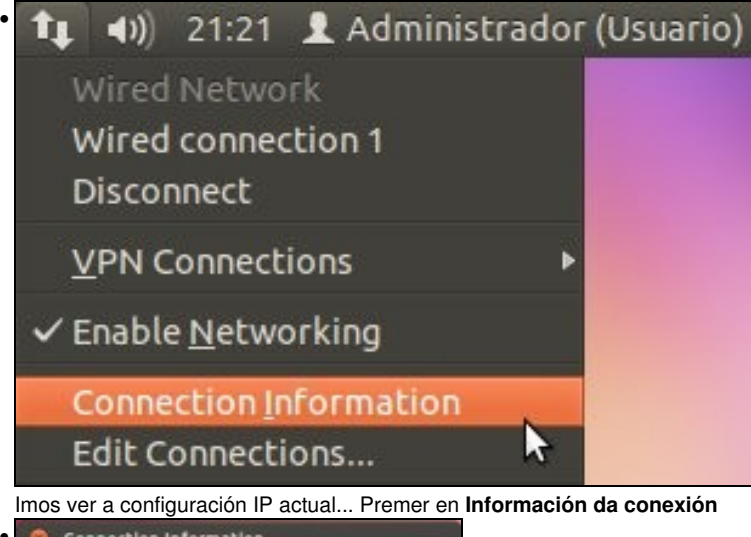

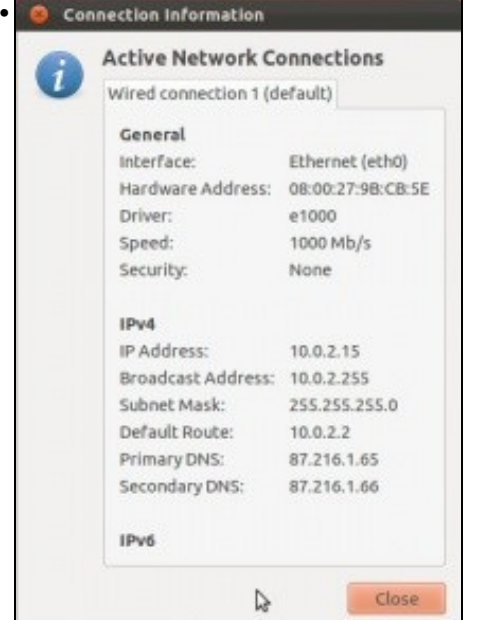

Esta imaxe amosa a configuración IP da tarxeta de rede de cable, sexa configuración manual ou automática por DHCP. Neste caso o ordenador dos apuntes obtén a IP por DHCP.

#### <span id="page-8-0"></span>**Tarxeta de rede sen fíos (WIFI)**

• Configuración tarxeta de rede sen fíos (wifi)

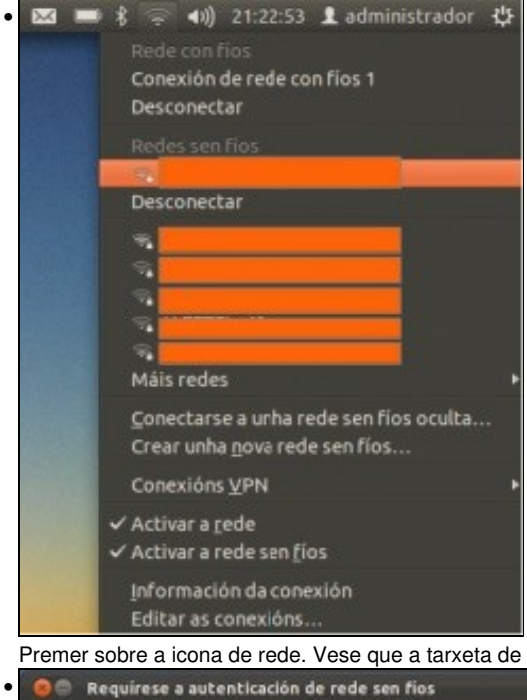

rede wifi está activa e amosa as redes wifi dispoñibles. Seleccionar a que corresponda.

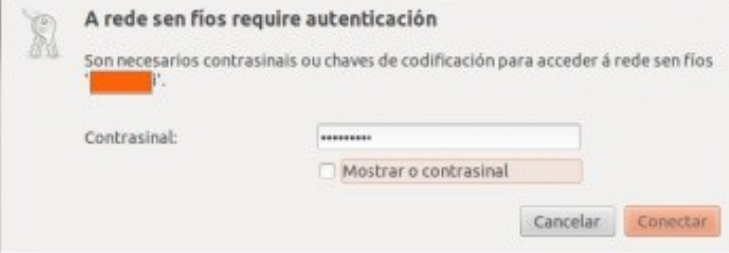

Introdúzase a chave da rede WIFI. Se hai que introducir a IP manualmente sígase o que se fixo no caso do cable, pero nesta ocasión para á rede Wifi.

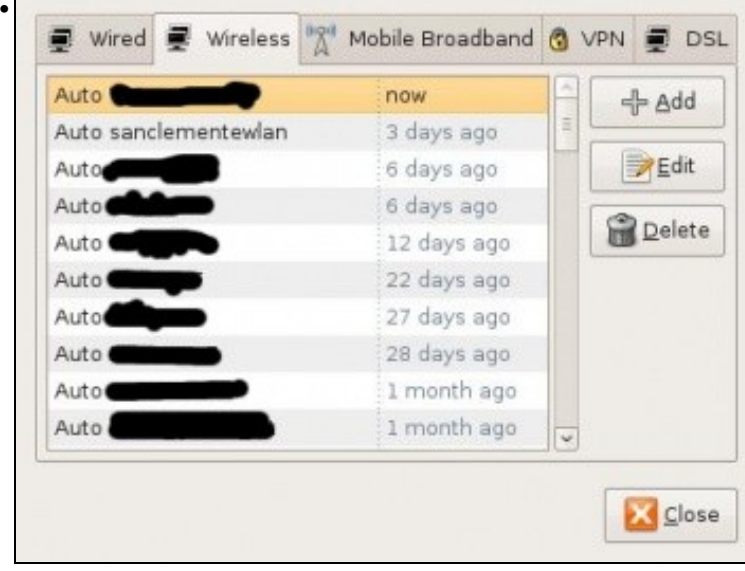

Seleccionar a lapela **Rede sen fíos** (*Wireless*). Obsérvanse tódalas redes wifi que algunha vez se usaron no ordenador. Pasa cada unha delas pódes ter unha configuración IP distinta, ben automática ou manual. Seleccionar a rede WIFI que corresponda e premer en **Editar** (*Edit*).

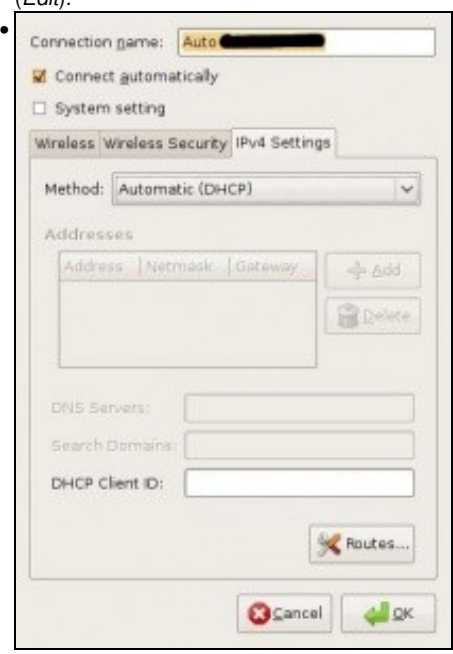

Na lapela **Configuración IPv4** (*IPv4 settings*) obsérvase que o método de configuración IP por defecto está en automático (DHCP). Se con esta configuración se pode navegar por internet non se precisa realizar ningún cambio.

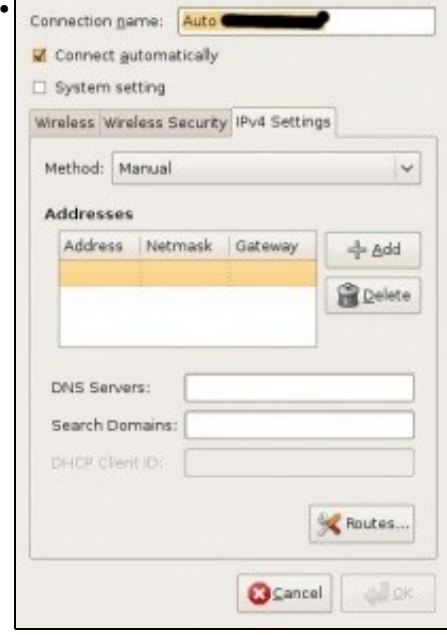

Se non se dispón de servidor DHCP na rede, entón a configuración hai que introducila de xeito manual. Selecciónese o método **Manual**. Cópiense os valores do MS Windows nos campos correspondentes. Para iso, prémase en **Engadir** (*Add*) e escribir en cada campo os valores que se tiñan en MS Windows ou os que lle proporcionou o administrador. **Enderezo IP** é *Address*, **Máscara de subrede** é *Netmask*, **Porta de enlace** é *Gateway* e finalmente **Servidor DNS** é *DNS server*. Para rematar premer en **Ok**.

Se finalmente, se pode navegar por internet é que o ordenador ten unha configuración IP correcta. Ollo que o menú do Firefox está arriba na barra superior. Hai que ir co rato ate alí para velo. Pero isto xa se verá máis afondo na parte IV do curso.

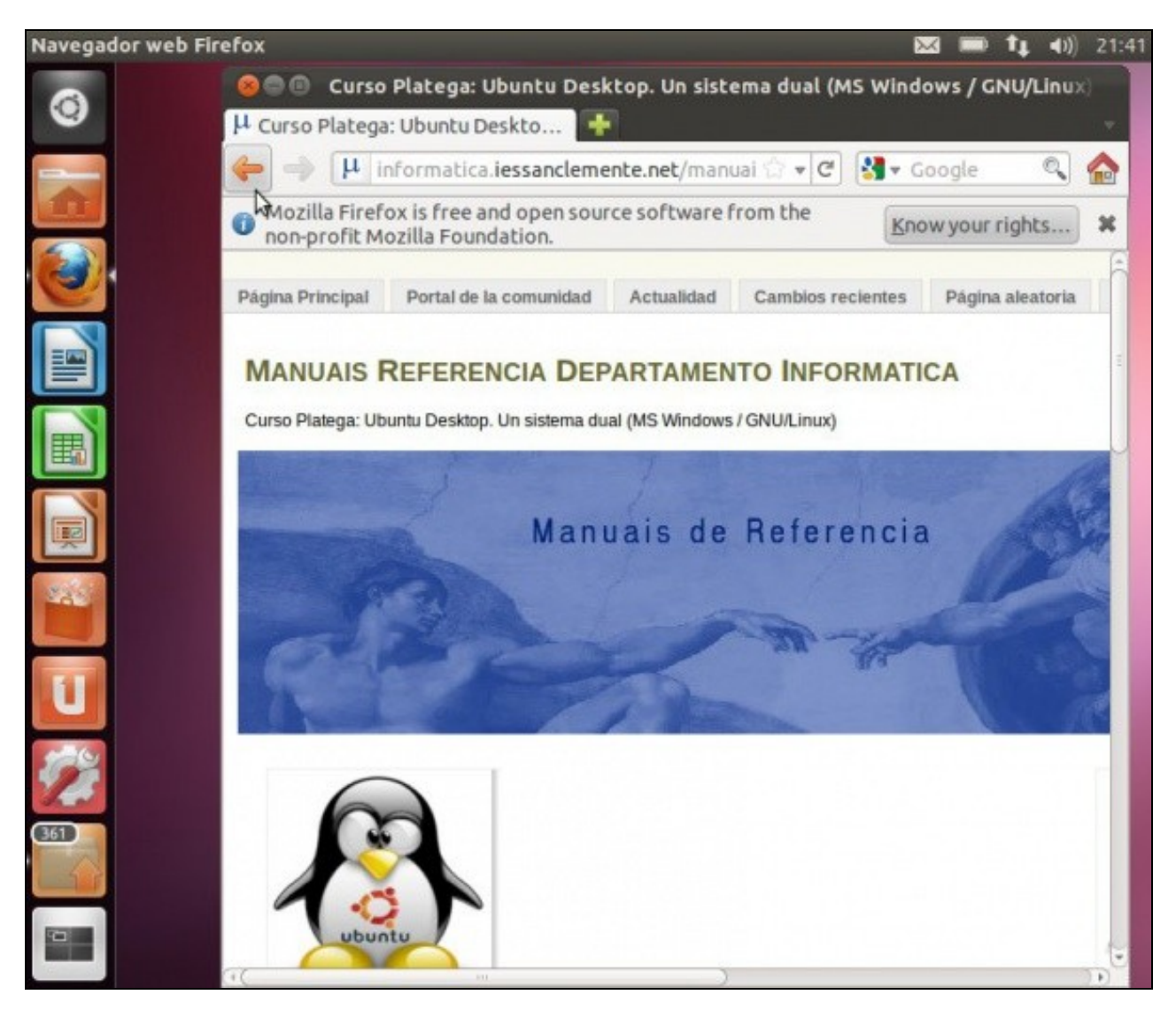

-[- Antonio de Andrés Lema](https://manuais.iessanclemente.net/index.php/Usuario:Antonio) e [Carlos Carrión Álvarez](https://manuais.iessanclemente.net/index.php/Usuario:Carrion)